## **OMSI Dennis Enviro 400**

## **How to use independent terminus display for a line route**

Prepared by KT 4404

Given that images and codes in the .hof file have been prepared for a line route, player can use the independent display by either line and terminus selection dialog or IBIS.

AI buses will automatically select the independent display if available!

(a) Line and Terminus Selection Dialog

Simply input the line number and choose the terminus of the route. Note that the original terminus of the route should be chosen as usual, but **not** the extra terminus added in the .hof file.

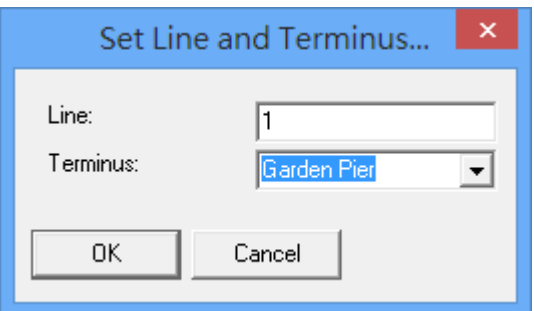

Also note that line number refers to the circled text in the time table selection dialog.

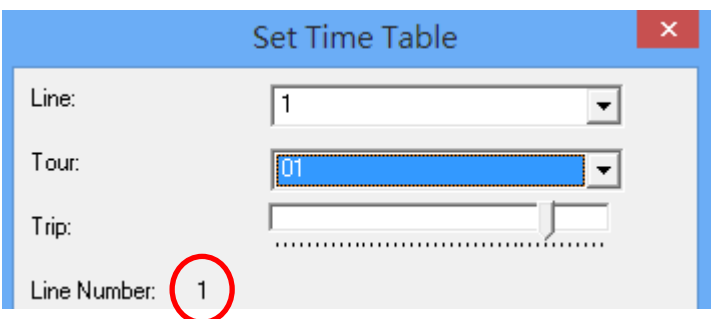

## (b) IBIS

Before input, a time table **must** be selected.

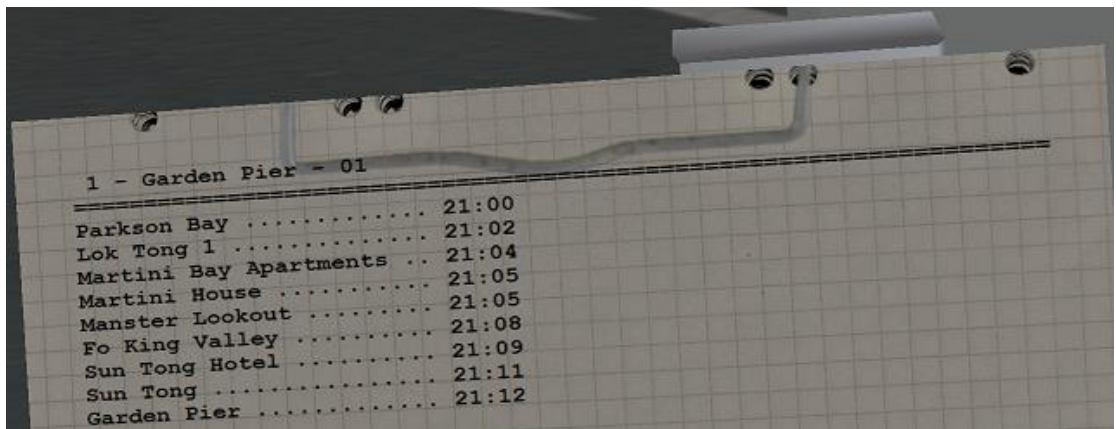

Simply input the line and route in the IBIS as usual. Note that the inputted line and route in IBIS **must** be the same as that of current time table.

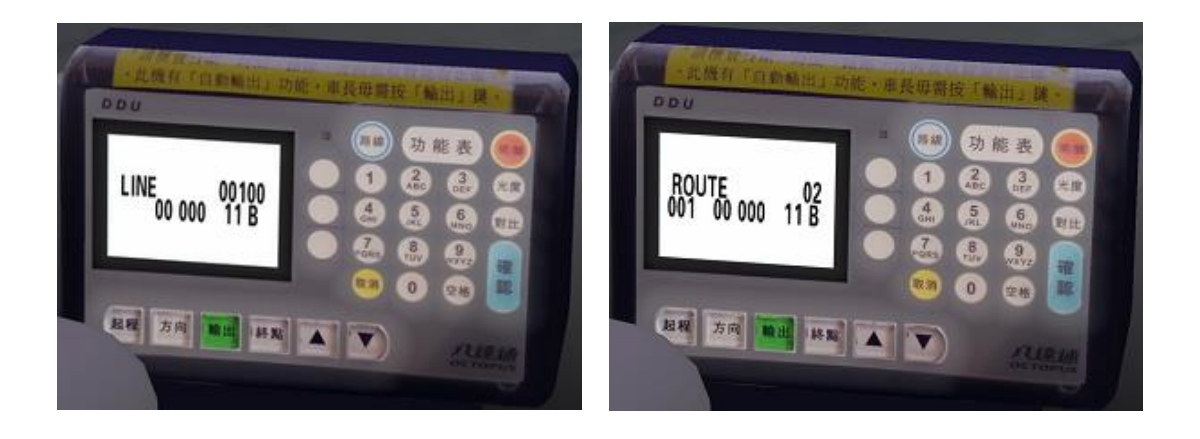

OMSI Dennis Enviro 400

## Results:

For success, prepared image(s) for the line route will display.

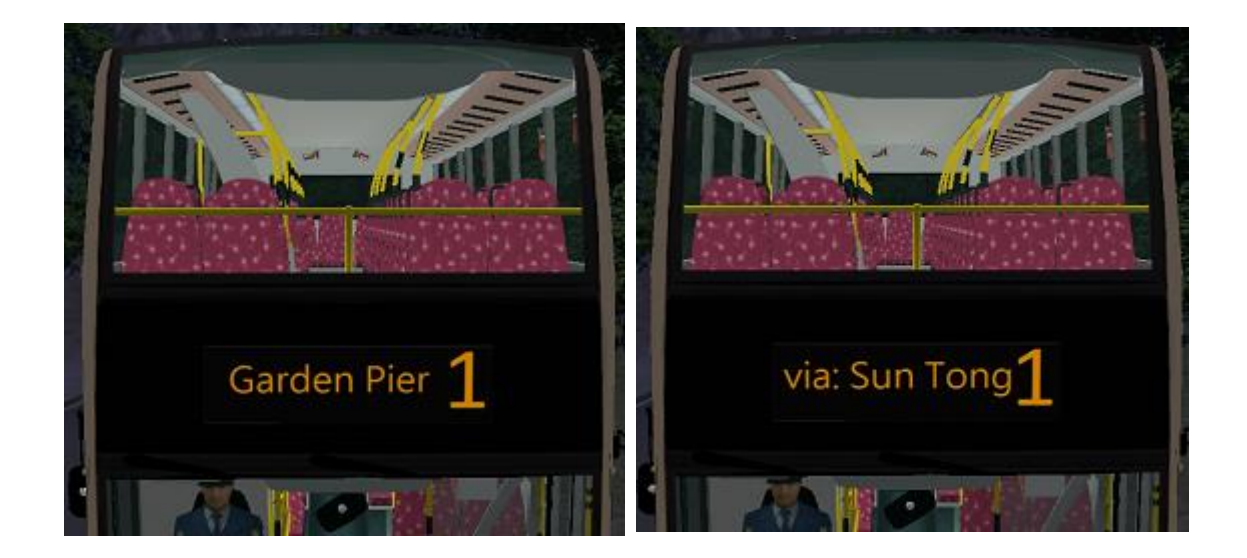

For failure, the original image prepared for the terminus will display. If no image was prepared for the terminus, the default image will display.

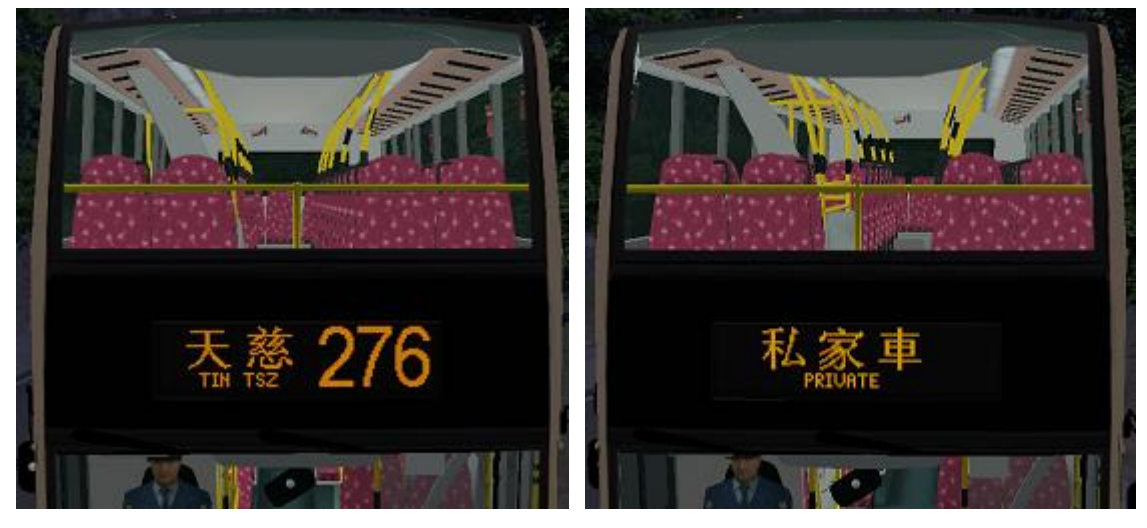

Original image **Default image** Default image

For KMB E400, bus-full button is available for "bus full" display. Simply press the button for the display.

For success, prepared image for bus full will display. Otherwise, it displays the default image.

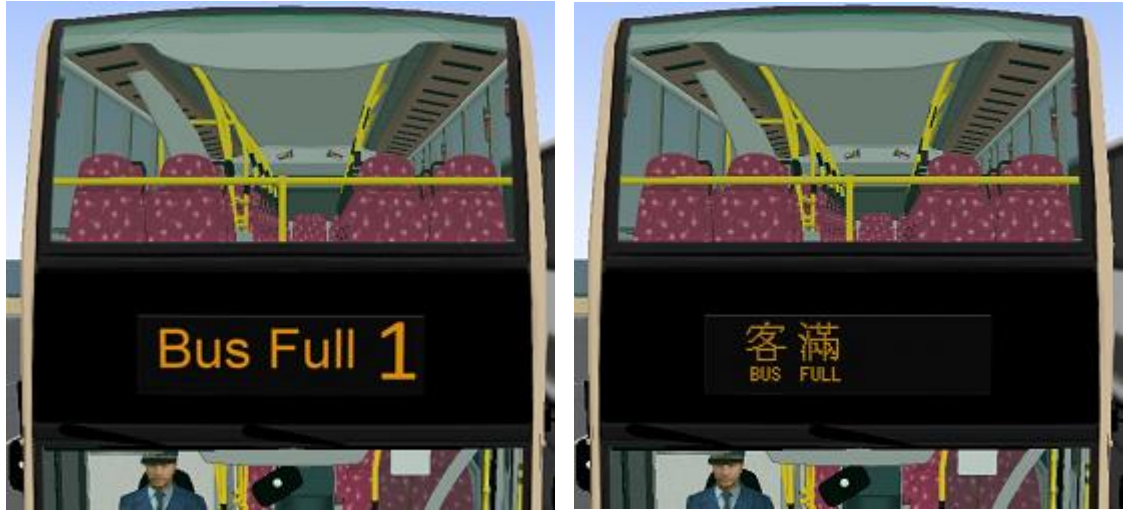

Prepared image **Default image** 

**P.S.** The .hof file for independent terminus display can be used by other buses even if they do not have the scripts for this function, since extra termini added in the .hof file **won't** be selected to carry passengers.